# GeoServer Cookbook

# **Chapter 1: Working with Vectors**

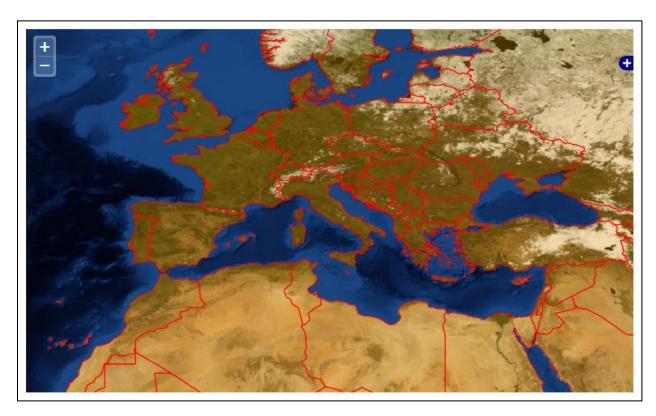

```
■ POST wfs
                             ubuntu1204x64vm:8080
                                                     3,3 MB 192.168.150.11:8080
  Intestazioni Post Risposta XML Cache Cookie
   <wfs:GetFeature xmlns:wfs="http://www.opengis.net/wfs" service="WFS" version="1.0.0" xsi:schemaLocation="http:</pre>
   //www.opengis.net/wfs http://schemas.opengis.net/wfs/1.0.0/WFS-transaction.xsd" xmlns:xsi="http://www.w3.org
   /2001/XMLSchema-instance">
       <wfs:Query typeName="feature:countries" xmlns:feature="http://www.naturalearthdata.com/">
          <ogc:Filter xmlns:ogc="http://www.opengis.net/ogc">
              <ogc:BBOX>
                 <ogc:PropertyName>geom</ogc:PropertyName>
                  <gml:Box xmlns:gml="http://www.opengis.net/gml" srsName="EPSG:4326">
                     <gml:coordinates decimal="." cs="," ts=" ">-53.43796875,3.04921875
                     78.39796875,82.15078125</gml:coordinates>
                  </gml:Box>
              </ogc:BBOX>
          </ogc:Filter>
       </wfs:Query>
   </wfs:GetFeature>
```

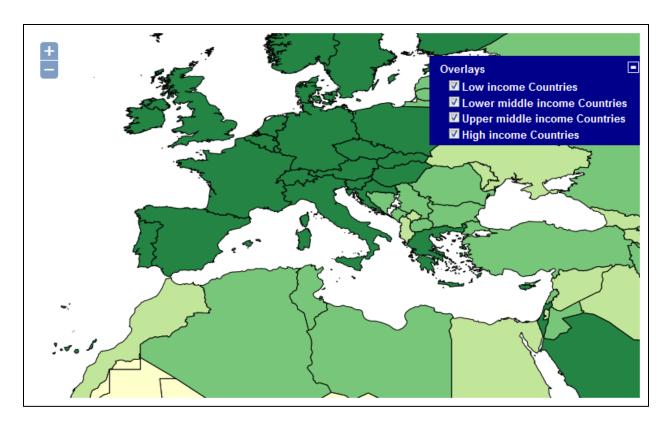

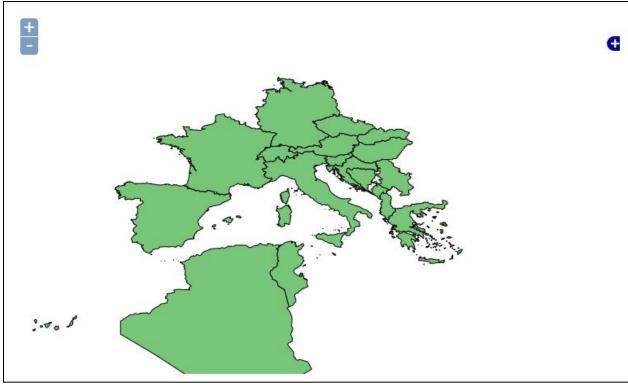

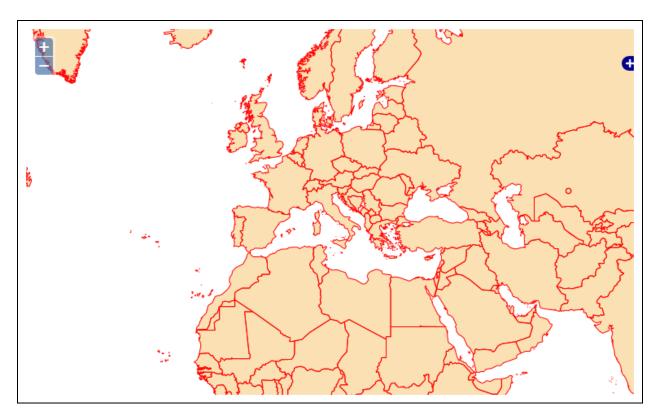

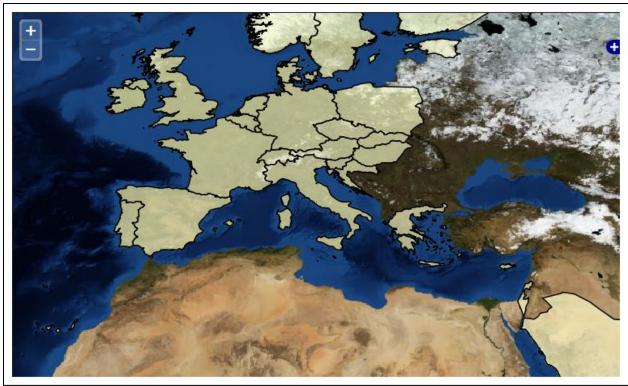

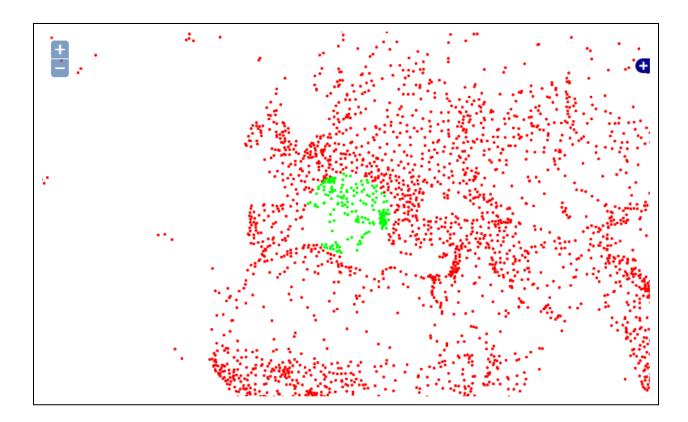

# Layers

Manage the layers being published by GeoServer

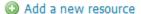

Remove selected resources

Add layer from NaturalEarth:PostGISLocal •

You can create a new feature type by manually configuring the attribute names and types. **Create new feature type...**On databases you can also create a new feature type by configuring a native SQL statement. **Configure new SQL view...**Here is a list of resources contained in the store 'PostGISLocal'. Click on the layer you wish to configure

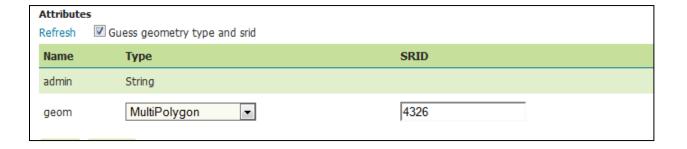

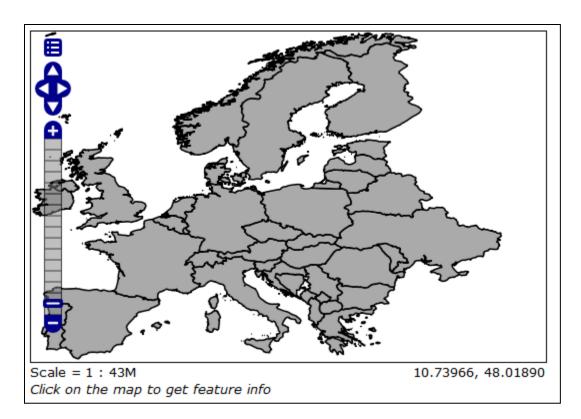

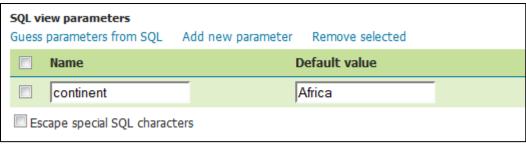

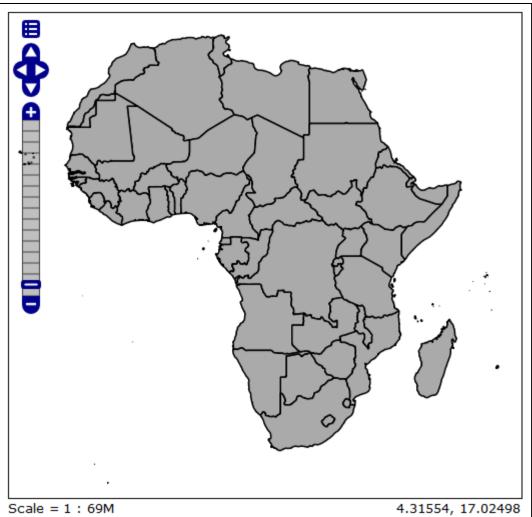

Click on the map to get feature info

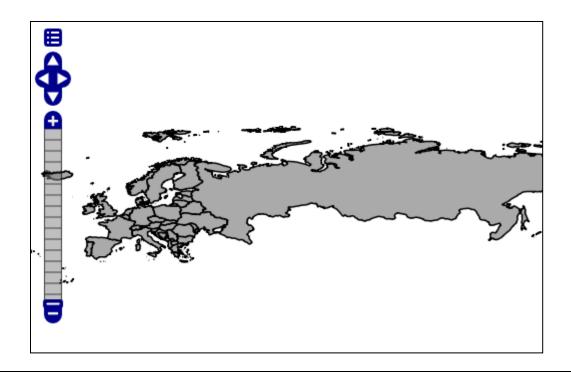

#### Vector Data Sources

Directory of spatial files (shapefiles) - Takes a directory of shapefiles and exposes it as a data store

Generalizing data store - Data store supporting generalized geometries

PostGIS - PostGIS Database

PostGIS (JNDI) - PostGIS Database (JNDI)

#### **Connection Parameters**

RepositoryClassName \*

org.geoserver.data.gen.DSFinderRepository

GeneralizationInfosProviderClassName \*

org.geoserver.data.gen.info.GeneralizationInfosProvide

GeneralizationInfosProviderParam

file:data/geninfo\_postgis.xml

Namespace \*

http://www.naturalearthdata.com/

# **Chapter 2: Working with Rasters**

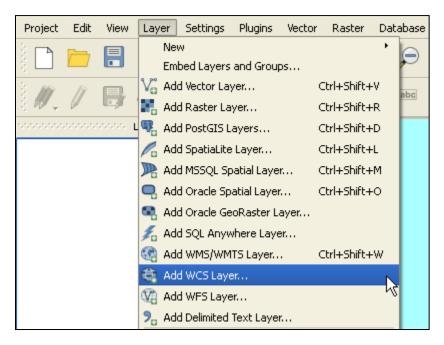

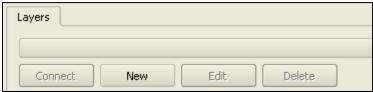

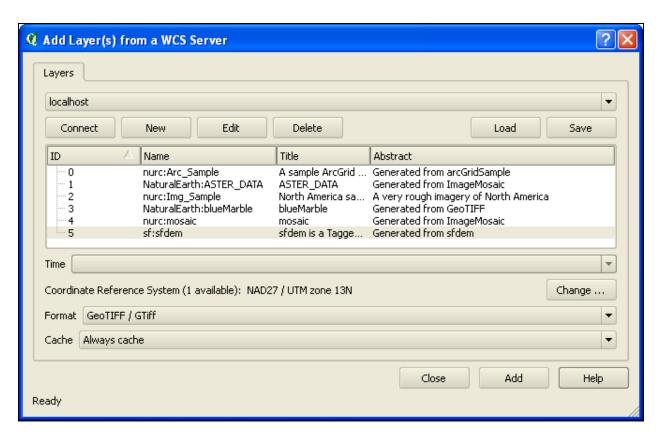

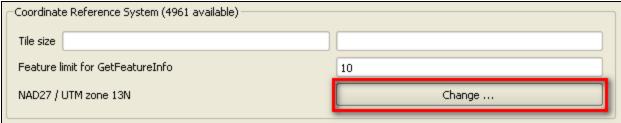

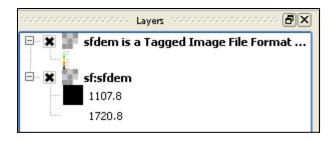

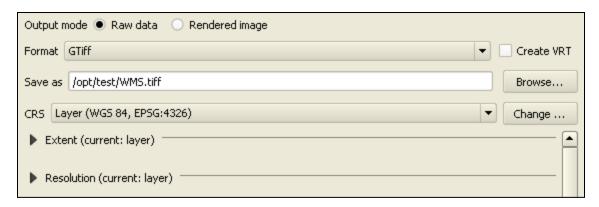

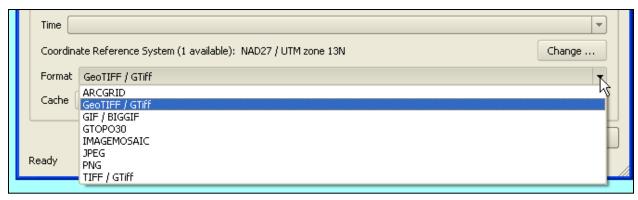

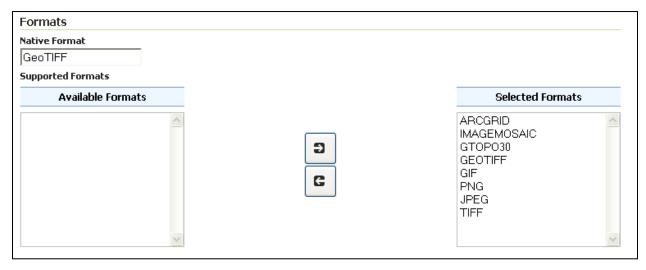

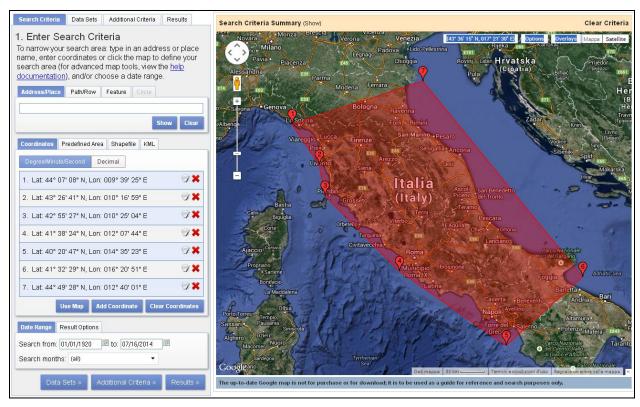

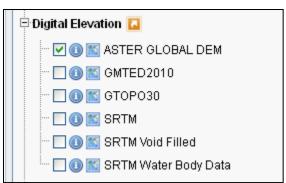

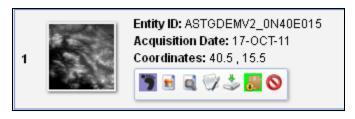

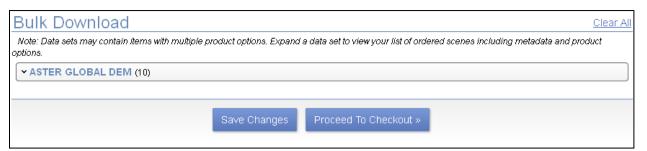

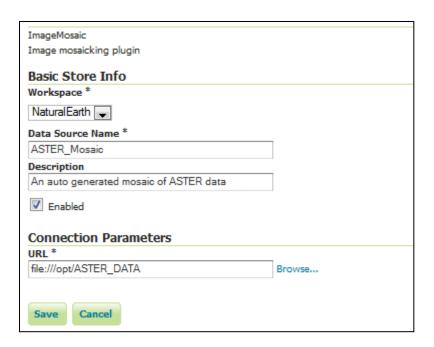

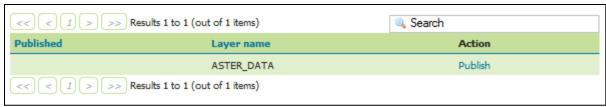

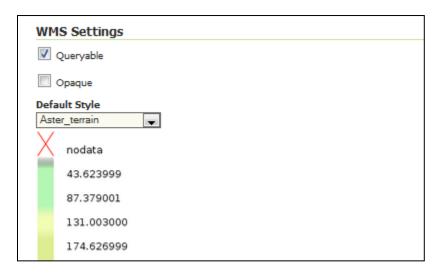

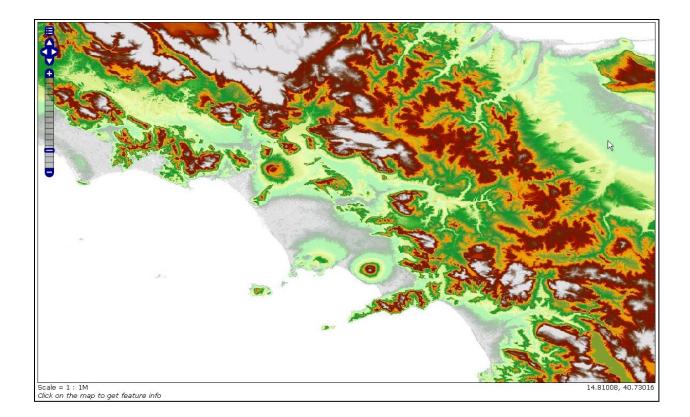

# Coverage Formats

- GDAL
- Image Pyramid
- JPEG2K
- JDBC Image Mosaic

| Basic Store Info                 |  |
|----------------------------------|--|
| Workspace *                      |  |
| NaturalEarth 💌                   |  |
| Data Source Name *               |  |
| atser_pyramid                    |  |
| Description                      |  |
|                                  |  |
| ✓ Enabled                        |  |
| Connection Parameters            |  |
| URL *                            |  |
| file:/opt/pyramid_aster/pyramids |  |
|                                  |  |
| Save Cancel                      |  |

#### Raster Data Sources

- ArcGrid Arc Grid Coverage Format
- GeoTIFF Tagged Image File Format with Geographic information
- Gtopo30 Gtopo30 Coverage Format
- ImageMosaic Image mosaicking plugin
- WorldImage A raster file accompanied by a spatial data file

| Parent Directory            | -                      |
|-----------------------------|------------------------|
| gdal-1.9.2-MSVC2010-x64.zip | 11-Aug-2013 21:10 17M  |
| gdal-1.9.2-MSVC2010.zip     | 11-Aug-2013 21:09 15M  |
| gdal-19-1600-ecw.msi        | 11-Aug-2013 21:09 1.2M |
| gdal-19-1600-mrsid.msi      | 11-Aug-2013 21:10 2.3M |
| gdal-19-1600-x64-ecw.msi    | 11-Aug-2013 21:10 1.3M |
| gdal-19-1600-x64-mrsid.msi  | 11-Aug-2013 21:10 2.6M |
| msi-installer-license.txt   | 11-Aug-2013 21:10 1.1K |

| Parent Directory                         | -                     |
|------------------------------------------|-----------------------|
| ECWEULA.txt                              | 11-Aug-2013 21:11 21K |
| gdal192-CentOS5.8-gcc4.1.2-i386.tar.gz   | 11-Aug-2013 21:11 16M |
| gdal192-CentOS5.8-gcc4.1.2-x86 64.tar.gz | 11-Aug-2013 21:11 16M |
| gdal192-Redhat6.0-gcc4.4.4-x86 64.tar.gz | 11-Aug-2013 21:12 18M |
| gdal192-Ubuntu11-gcc4.5.2-i386.tar.gz    | 11-Aug-2013 21:12 17M |
| gdal192-Ubuntu11-gcc4.5.2-x86 64.tar.gz  | 11-Aug-2013 21:11 17M |
| gdal192-Ubuntu12-gcc4.6.3-i386.tar.gz    | 11-Aug-2013 21:11 17M |
| gdal192-Ubuntu12-gcc4.6.3-x86 64.tar.gz  | 11-Aug-2013 21:12 18M |
| notes on ECW and JP2ECW.txt              | 11-Aug-2013 21:12 612 |

# Coverage Formats

- GDAL
- Image Pyramid
- JPEG2K
- JDBC Image Mosaic

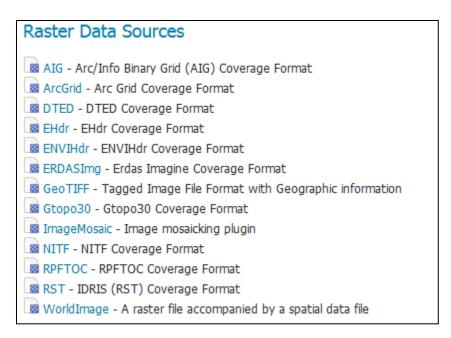

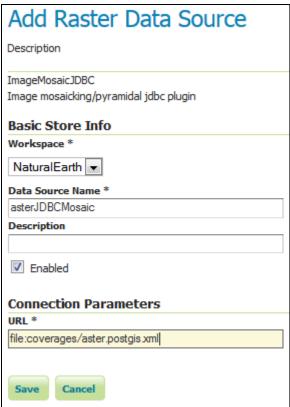

### **Chapter 3: Advanced Styling**

#### Extensions Extensions 1 GeoServer Extension downloads. Vector Formats Coverage Formats · App Schema • GDAL ArcSDE Image Pyramid DB2 JPEG2K • JDBC Image Mosaic H2 MySQL Oracle Pregeneralized Features SQL Server Teradata VPF Output Formats Services Excel · CSW WCS 2.0 • Image Map OGR WCS 2.0 EO XSLT • WPS DXF JPEG Turbo Miscellaneous · Chart Symbolizer · Control Flow Cross Layer Filtering · CSS Styling GeoSearch • CAS . Monitor (Core, Hibernate) . Importer (Core, BDB Backend) INSPIRE

CSS Styles

Demos

Tools

# **CSS Styles**

Create and modify CSS styles. This is an alternative to editing SLD styles.

Currently editing style population and previewing with data from states. Edit the style here, or:

- · Edit a different style.
- · Choose a different layer to preview this style.
- · Create a new style and preview with this layer.
- · Change layer associations for this style.

| Generated S      | LD Map             | Data                                                                                                    | CSS Reference           |               |             |         |
|------------------|--------------------|----------------------------------------------------------------------------------------------------|-------------------------|---------------|-------------|---------|
| For reference, h | ere is a listing o | of the attrib                                                                                                    | butes in this data set. |               |             |         |
| Name             | Туре               | e Sample value Min Max                                                                                                    |                         | Compute stats |             |         |
| the_geom         | MultiPolygon       | MULTIPOLYGON (((-88.071564 37.51099000000001, -88.087883 37.47627300000006, -88.311707 37.442852, -88.359177 37.4093089999999, -88.419853 37.420292, -88.467644 37.400757, -88.511322 37.296852, -8 Compute |                         | Compute       |             |         |
| STATE_NAME       | String             | Illinois                                                                                                    |                         |               |             | Compute |
| STATE_FIPS       | String             | 17                                                                                                    |                         | 01            | 56          | Compute |
| SUB_REGION       | String             | E N Cen                                                                                                    |                         |               |             | Compute |
| STATE_ABBR       | String             | IL                                                                                                    |                         | AL            | WY          | Compute |
| LAND_KM          | Double             | 143986.6                                                                                                    | 51                      | 159.055       | 688219.07   | Compute |
| WATER_KM         | Double             | 1993.335                                                                                                    | 5                       | 17.991        | 30456.797   | Compute |
| PERSONS          | Double             | 1.143060                                                                                                    | )2E7                    | 453588.0      | 2.9760021E7 | Compute |

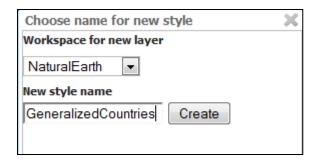

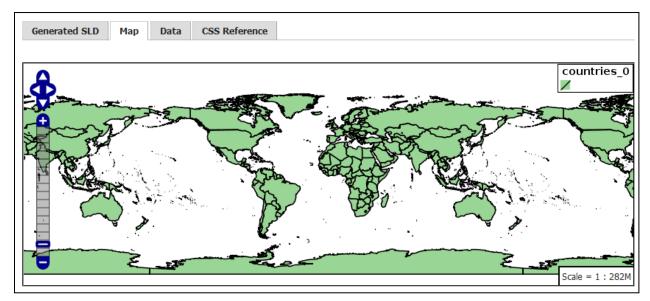

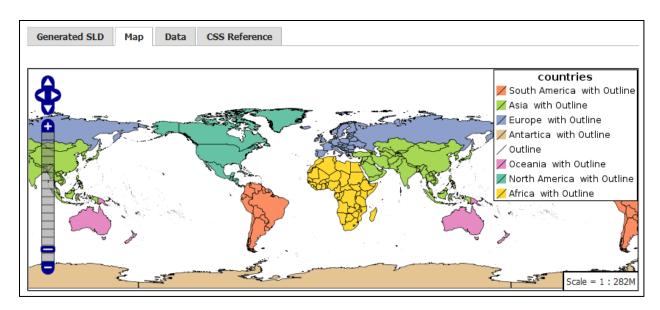

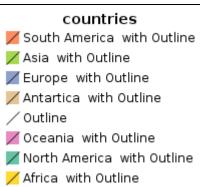

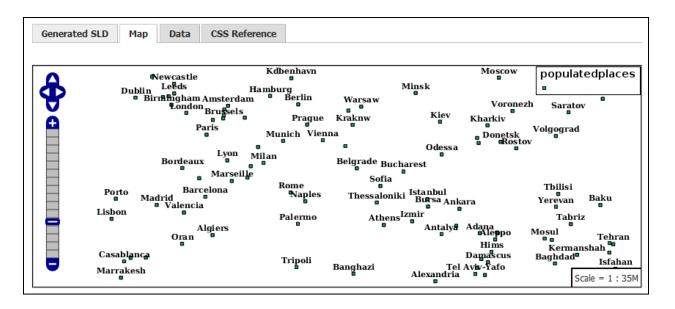

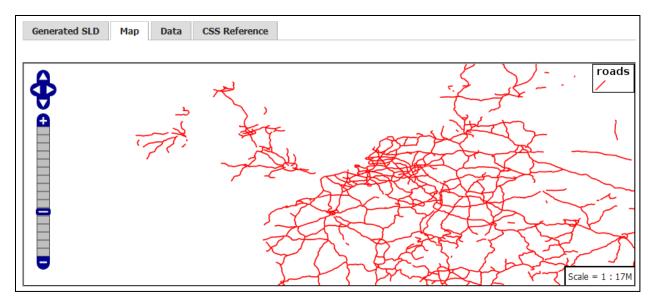

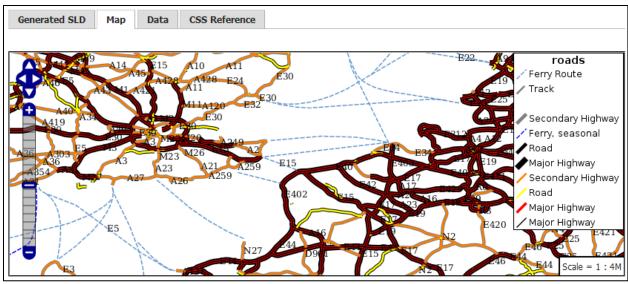

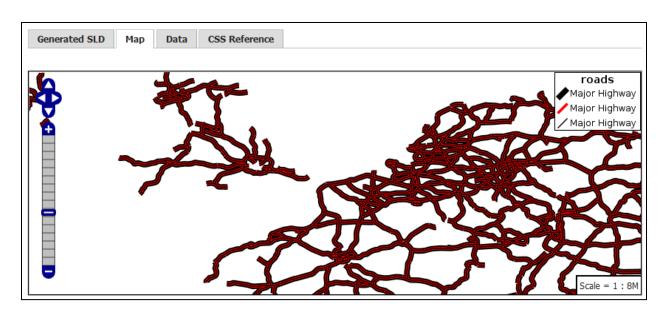

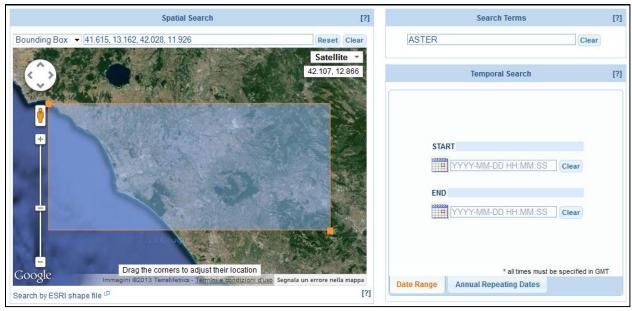

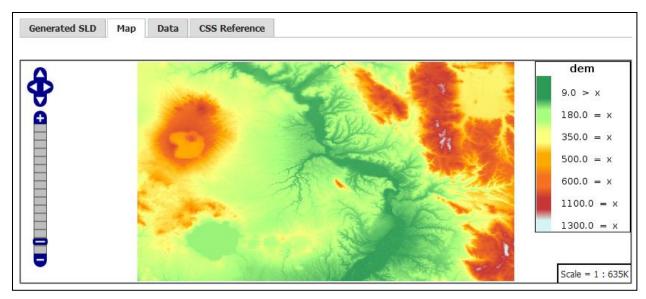

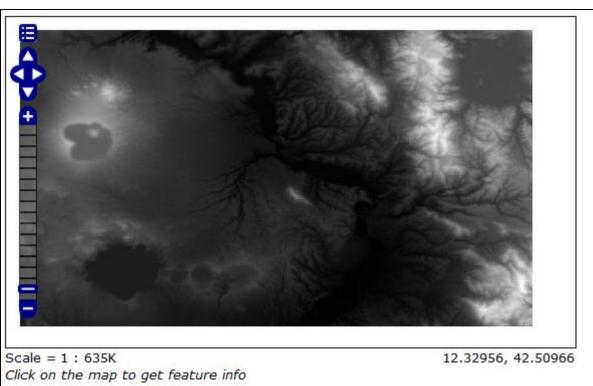

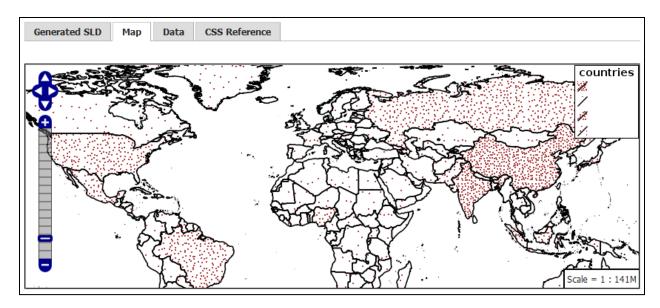

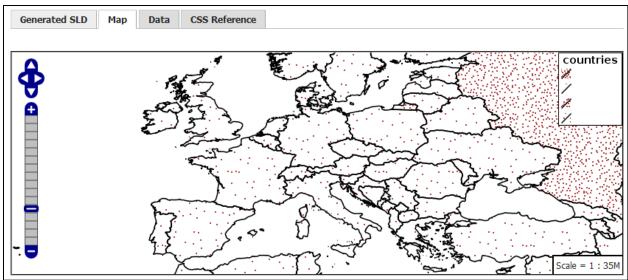

# **Chapter 4: Geoprocessing**

# **About GeoServer**

General information about GeoServer

#### **Build Information**

Version

2.5.2

Git Revision

878d05129d090db388d1717ec136010ce104b2e3

**Build Date** 

22-Jul-2014 09:05

GeoTools Version

11.2 (rev 59edb005ac690fabd8a0e02b898a82fac1618468)

GeoWebCache Version

1.5.3 (rev 1.5.x/a648922b85343e0181131725764da833997ffa9e)

#### WCS 1.0.0 1.1.0 1.1.1 1.1 WFS 1.0.0 1.1.0 2.0.0 WMS 1.1.1 1.3.0 WPS 1.0.0 TMS 1.0.0 WMS-C 1.1.1 WMTS

1.0.0

**Service Capabilities** 

# GeoServer Demos

Collection of GeoServer demo applications

- Demo requests Example requests for GeoServer (using the TestServlet).
- · SRS List List of all SRS known to GeoServer
- Reprojection console Simple coordinate reprojection tool
- WCS request builder Step by step WCS GetCoverage request builder
- · WPS request builder Step by step WPS request builder

| WPS request builder                                        |  |
|------------------------------------------------------------|--|
| Step by step WPS request builder. Choose process           |  |
| Choose One                                                 |  |
| Authentication                                             |  |
| Authenticate (will run the request as anonymous otherwise) |  |
|                                                            |  |
|                                                            |  |

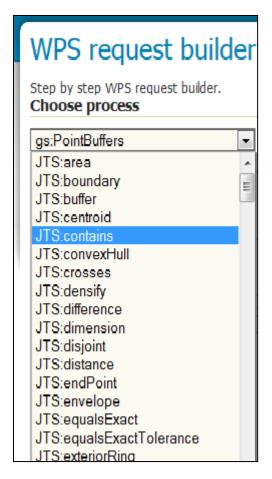

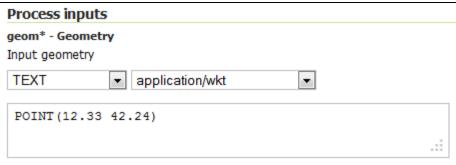

distance\* - Double
Distance to buffer the input geometry, in the units of the geometry

0.01

|                                                                | × |
|----------------------------------------------------------------|---|
| - <gml:polygon srsdimension="2"></gml:polygon>                 | * |
| - <gml:exterior></gml:exterior>                                |   |
| - <gml:linearring srsdimension="2"></gml:linearring>           |   |
| - <gml:poslist></gml:poslist>                                  |   |
| 12.34 42.24 12.339807852804032 42.23804909677984               |   |
| 12.339238795325112 42.23617316567635 12.338314696123026        |   |
| 42.2344442976698 12.337071067811866 42.23292893218814          |   |
| 12.335555702330197 42.23168530387698 12.33382683432365         |   |
| 42.23076120467489 12.33195090322016 42.23019214719597 12.33    |   |
| 42.23000000000004 12.32804909677984 42.23019214719597          |   |
| 12.32617316567635 42.23076120467489 12.324444297669803         |   |
| 42.23168530387698 12.322928932188134 42.23292893218814         |   |
| 12.321685303876974 42.2344442976698 12.320761204674888         |   |
| 42.23617316567635 12.320192147195968 42.23804909677984 12.32   |   |
| 42.24 12.320192147195968 42.241950903220165 12.320761204674888 |   |
| 42.243826834323656 12.321685303876974 42.2455557023302         | _ |
| 12.322928932188134 42.247071067811866 12.324444297669803       | Ξ |
| 42.248314696123025 12.32617316567635 42.24923879532511         |   |
| 12.32804909677984 42.24980785280403 12.33 42.25                |   |
| 12.33195090322016 42.24980785280403 12.33382683432365          |   |
| 42.24923879532511 12.335555702330197 42.248314696123025        |   |
| 12.337071067811866 42.247071067811866 12.338314696123026       |   |
| 42.2455557023302 12.339238795325112 42.243826834323656         |   |
| 12.339807852804032 42.241950903220165 12.34 42.24              |   |
|                                                                |   |
|                                                                |   |
|                                                                |   |
|                                                                | * |

| Step by step WPS request builder.  Choose process                |
|------------------------------------------------------------------|
| gs:Clip ▼                                                        |
| Clips (crops) features to a given geometry (WPS DescribeProcess) |
|                                                                  |
|                                                                  |
| Process inputs                                                   |
| Process inputs features* - SimpleFeatureCollection               |
| •                                                                |

# clip\* - Geometry Geometry to use for clipping (in same CRS as input features) SUBPROCESS ▼ Define/Edit

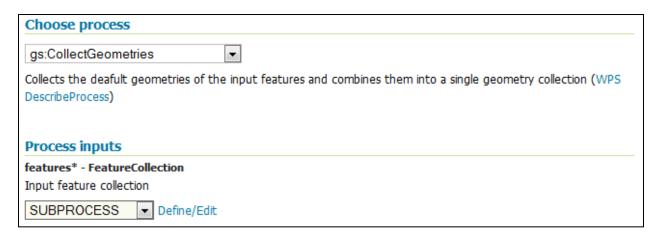

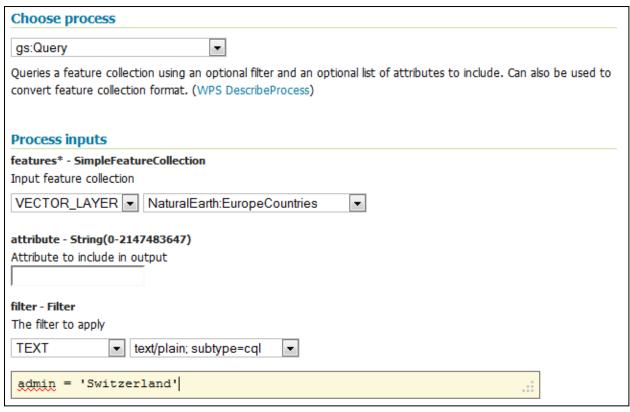

```
clip* - Geometry
Geometry to use for clipping (in same CRS as input features)
SUBPROCESS ▼ Define/Edit
http://schemas.opengis.net/wps/1.0.0/wpsAll.xsd">
   <ows:Identifier>gs:CollectGeometries</ows:Identifier>
   <wps:DataInputs>
                                                                               Ξ
     <wps:Input>
       <ows:Identifier>features</ows:Identifier>
       <wps:Reference mimeType="text/xml"</pre>
xlink:href="http://geoserver/wps" method="POST">
         <wps:Body>
           <wps:Execute version="1.0.0" service="WPS">
             <ows:Identifier>gs:Query</ows:Identifier>
             <wps:DataInputs>
               <wps:Input>
                  <ows:Identifier>features</ows:Identifier>
```

```
<wfs:FeatureCollection>
-<gml:boundedBy>
  -<gml:Box srsName="http://www.opengis.net/gml/srs/epsg.xml#4326">
    -<gml:coord>
        <gml:X>6.03000890974238</gml:X>
        <gml:Y>45.8999747915411</gml:Y>
      </gml:coord>
    -<gml:coord>
        <gml:X>9.76670158807428</gml:X>
        <gml:Y>47.7504044790487</gml:Y>
      </gml:coord>
    </gml:Box>
  </gml:boundedBy>
-<gml:featureMember>
  -< feature:populatedplaces fid="populatedplaces.106">
      <gml:name>Delemont</gml:name>
    -<gml:boundedBy>
      -<gml:Box srsName="http://www.opengis.net/gml/srs/epsg.xml#4326">
         -<gml:coord>
            <gml:X>7.3449994876432925</gml:X>
            <gml:Y>47.36999712580081</gml:Y>
          </gml:coord>
         -<gml:coord>
            <gml:X>7.3449994876432925</gml:X>
            <gml:Y>47.36999712580081</gml:Y>
          </gml:coord>
        </gml:Box>
```

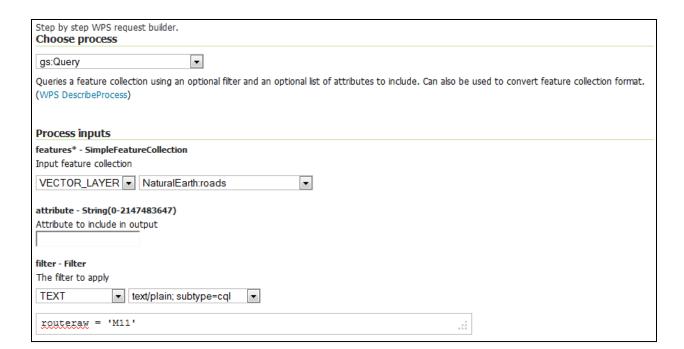

# **Chapter 5: Advanced Configurations**

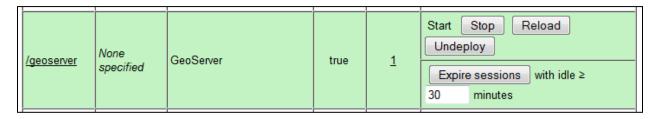

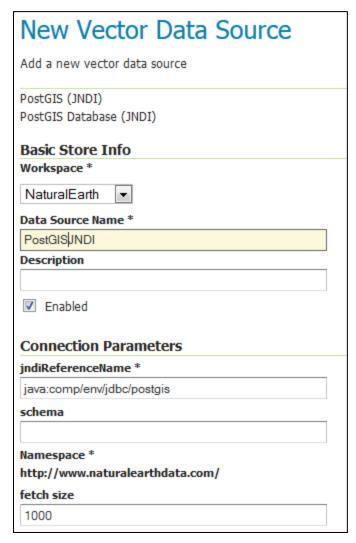

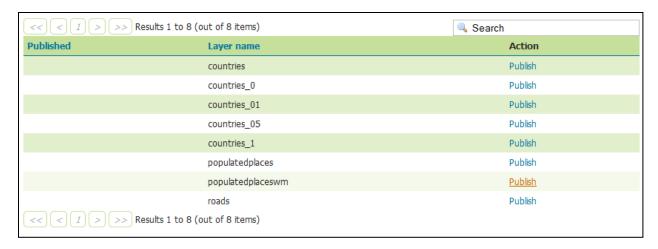

# 2013 TIGER/Line® Shapefiles Select the layer you are interested in from the dropdown menu and click 'submit' for a list of the available geographic areas. Select a layer type County Subdivisions submit Source: US Census Bureau, Geography Division

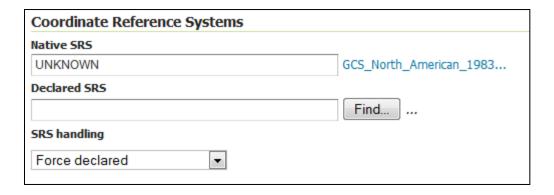

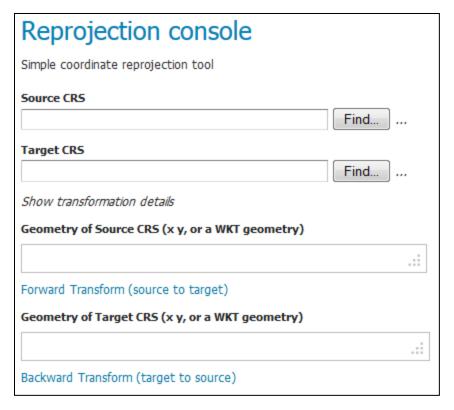

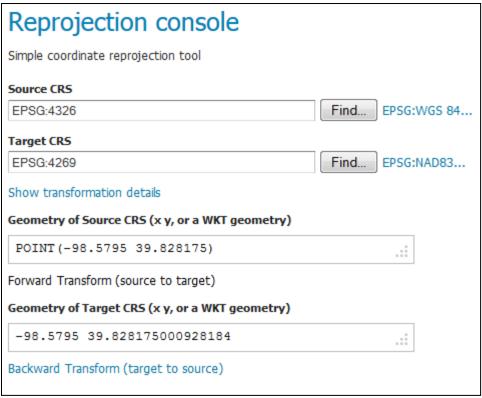

| Source CRS                                      |      |             |
|-------------------------------------------------|------|-------------|
| EPSG:4326                                       | Find | EPSG:WGS 84 |
| Target CRS                                      |      |             |
| EPSG:4230                                       | Find | EPSG:ED50   |
| Show transformation details                     |      |             |
| Geometry of Source CRS (x y, or a WKT geometry) |      |             |
| POINT (12.492269 41.890169)                     |      | .::         |
| Forward Transform (source to target)            |      |             |
| Geometry of Target CRS (x y, or a WKT geometry) |      |             |
| 12.493154514587536 41.89116445262732            |      | .::         |
| Backward Transform (target to source)           |      |             |

| Source CRS                  |                                                                |
|-----------------------------|----------------------------------------------------------------|
| EPSG:4326                   | Find EPSG:WGS 84                                               |
| Target CRS                  |                                                                |
| EPSG:4269                   | Find EPSG:NAD83                                                |
| Show transformation details | See the full definition of the coordinate system in WKT syntax |

```
DATUM["North American Datum 1983",

SPHEROID["GRS 1980", 6378137.0, 298.257222101, AUTHORITY["EPSG","7019"]],

TOWGS84[0.0, 0.0, 0.0, 0.0, 0.0, 0.0],

AUTHORITY["EPSG","6269"]],
```

```
DATUM["European Datum 1950",

SPHEROID["International 1924", 6378388.0, 297.0, AUTHORITY["EPSG","7022"]],

TOWGS84[-116.641, -56.931, -110.559, 0.893, 0.921, -0.917, -3.52],

AUTHORITY["EPSG","6230"]],
```

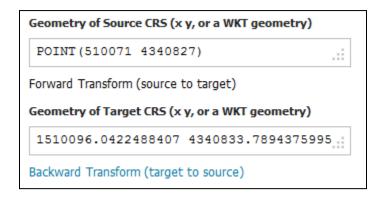

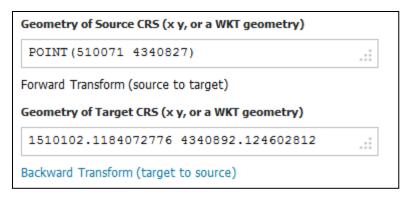

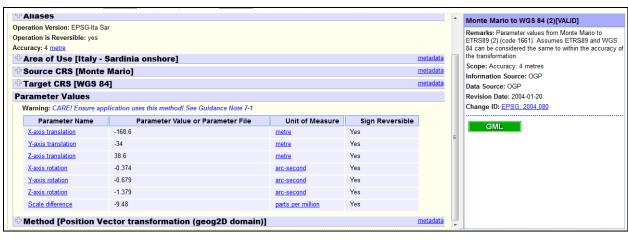

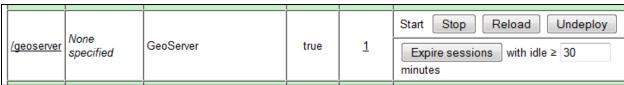

Message: OK - Reloaded application at context path /geoserver

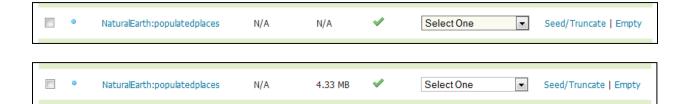

#### Index of /geoserver/2.5.x/community-latest Name Last modified Size Description Parent Directory geoserver-2.5-SNAPSHOT-aggregate-plugin.zip 14-Apr-2014 16:34 65K geoserver-2.5-SNAPSHOT-authkey-plugin.zip 14-Apr-2014 16:34 28K geoserver-2.5-SNAPSHOT-colormap-plugin.zip 14-Apr-2014 16:34 17K geoserver-2.5-SNAPSHOT-dds-plugin.zip 14-Apr-2014 16:34 6.1M geoserver-2.5-SNAPSHOT-ftp-plugin.zip 14-Apr-2014 16:34 868K geoserver-2.5-SNAPSHOT-geopkg-plugin.zip 14-Apr-2014 16:34 4.9M geoserver-2.5-SNAPSHOT-groovy-plugin.zip 14-Apr-2014 16:34 20M geoserver-2.5-SNAPSHOT-javascript-plugin.zip 14-Apr-2014 16:34 1.8M geoserver-2.5-SNAPSHOT-jdbcconfig-plugin.zip 14-Apr-2014 16:34 96K geoserver-2.5-SNAPSHOT-mbtiles-plugin.zip 14-Apr-2014 16:34 4.9M

| 10 Layers                                                     | <ul><li>Add layers</li></ul>        |  |
|---------------------------------------------------------------|-------------------------------------|--|
| 4 Stores                                                      | <ul><li>Add stores</li></ul>        |  |
| 1 Workspaces                                                  | <ul><li>Create workspaces</li></ul> |  |
| ① JDBCConfig using jdbc:postgresql://localhost:5432/gscatalog |                                     |  |

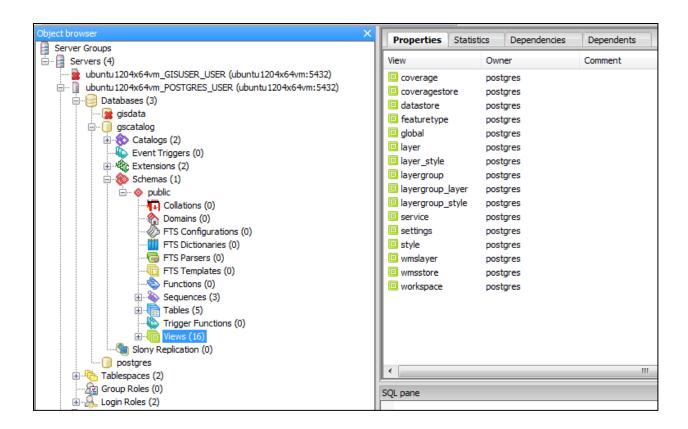

## **Chapter 6: Automating GeoServer Configurations**

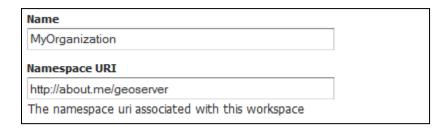

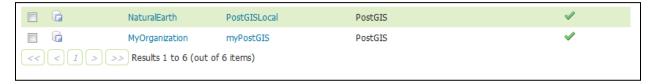

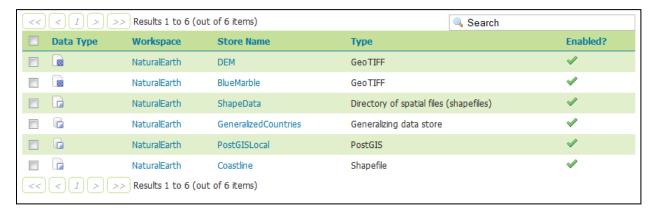

|    |     | NaturalEarth   | BlueMarble              | blueMarble        | ✓ | EPSG:4326 |
|----|-----|----------------|-------------------------|-------------------|---|-----------|
|    | И   | NaturalEarth   | Coastline               | ne_110m_coastline | ✓ | EPSG:4326 |
| << | < 1 | > >> Results 1 | to 10 (out of 10 items) |                   |   |           |

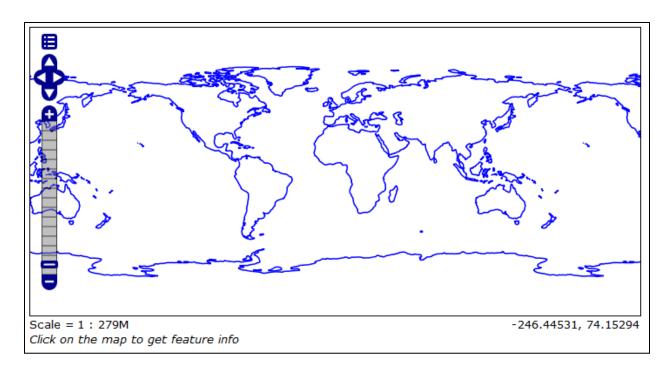

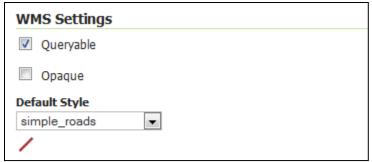

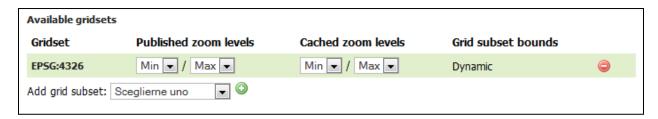

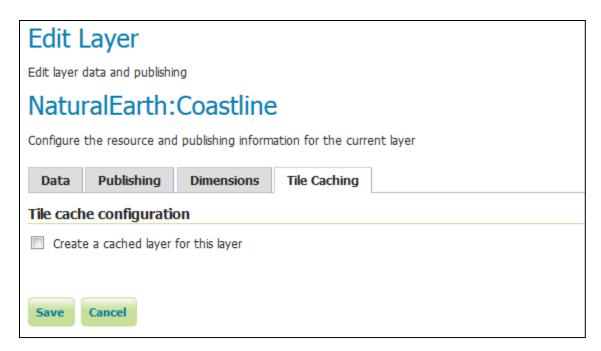

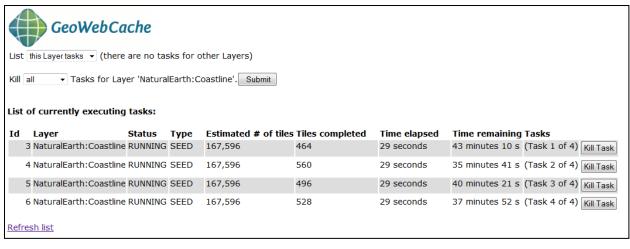

## **Chapter 7: Advanced Visualizations**

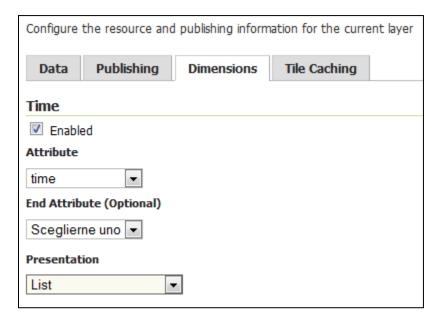

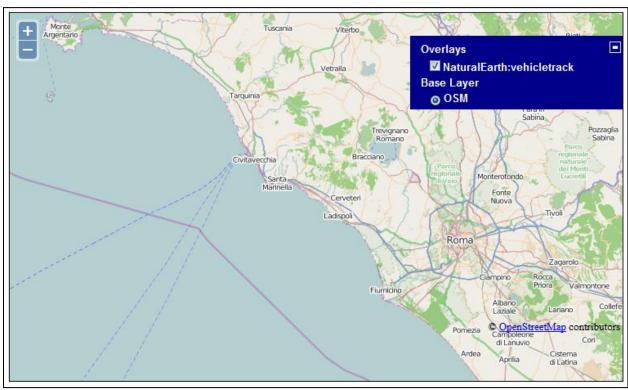

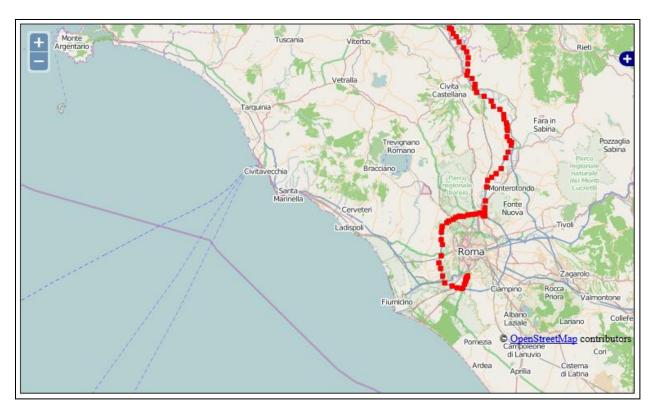

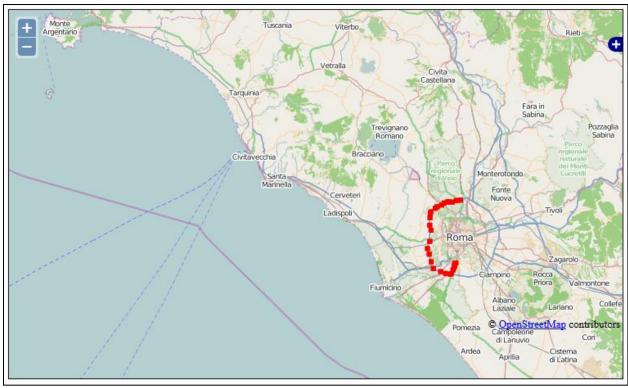

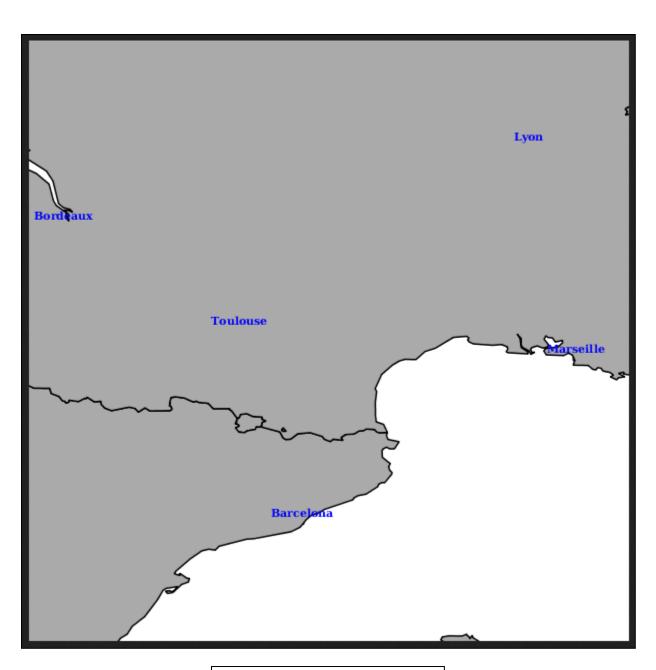

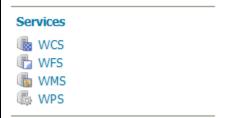

| Max allowed frames                            |       |
|-----------------------------------------------|-------|
| 2147483647                                    |       |
| Max rendering time (                          | ns)   |
|                                               |       |
|                                               |       |
| Max rendering size (b                         | ytes) |
| Max rendering size (b<br>Frames Delay (ms, de |       |

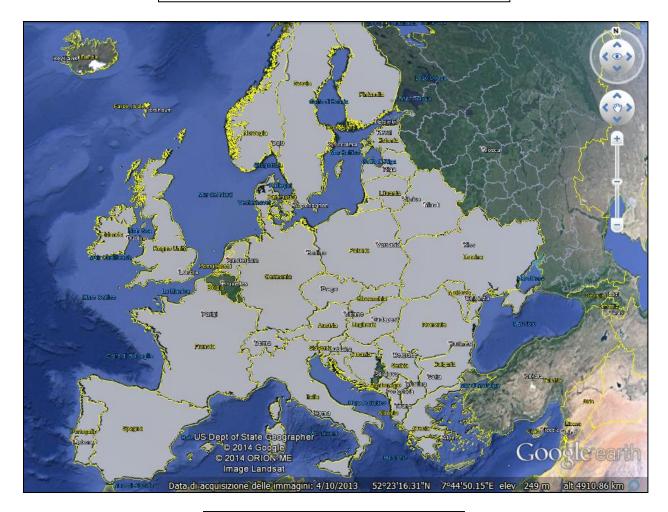

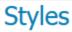

Manage the Styles published by GeoServer

Add a new style

Removed selected style(s)

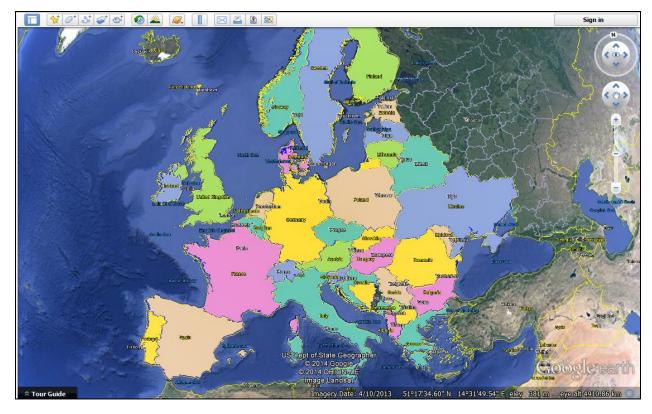

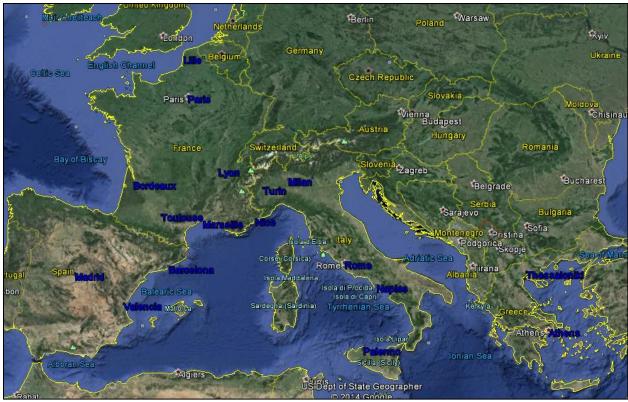

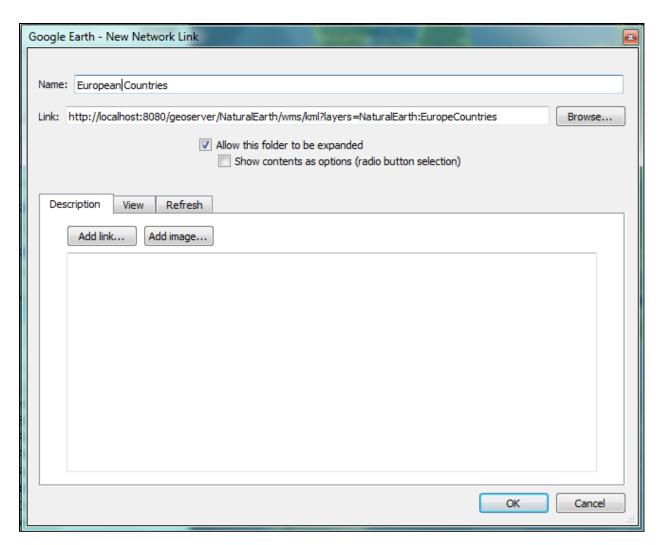

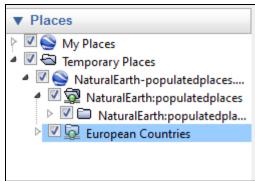

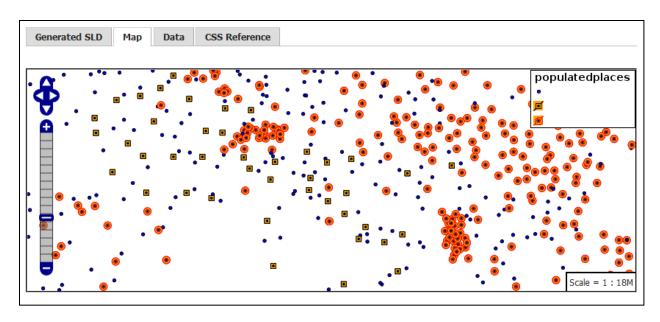

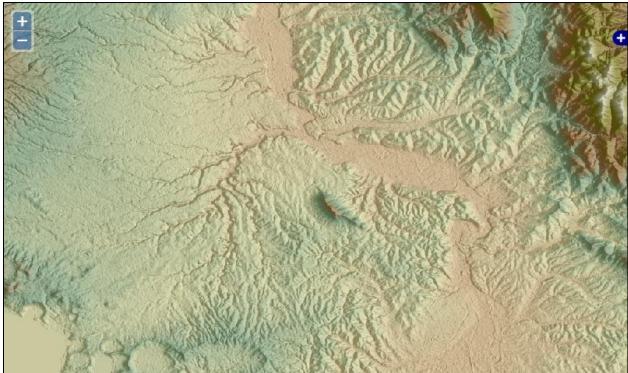

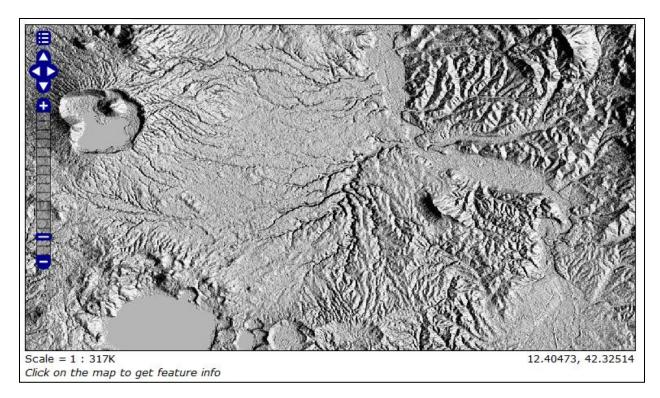

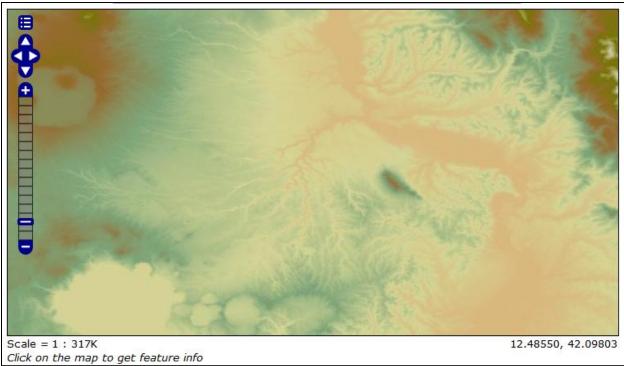

| Name                     |  |  |  |  |  |  |
|--------------------------|--|--|--|--|--|--|
| InterpolatePop           |  |  |  |  |  |  |
| Workspace                |  |  |  |  |  |  |
|                          |  |  |  |  |  |  |
| Copy from existing style |  |  |  |  |  |  |
| polygon Copy             |  |  |  |  |  |  |

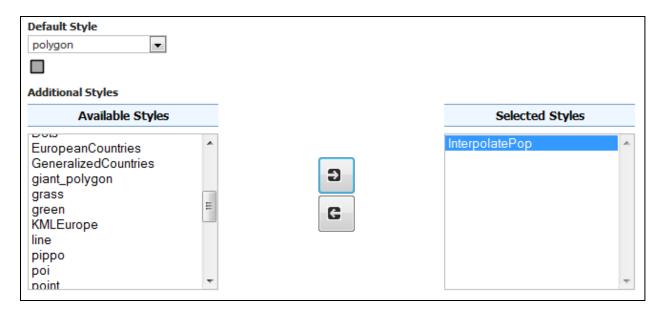

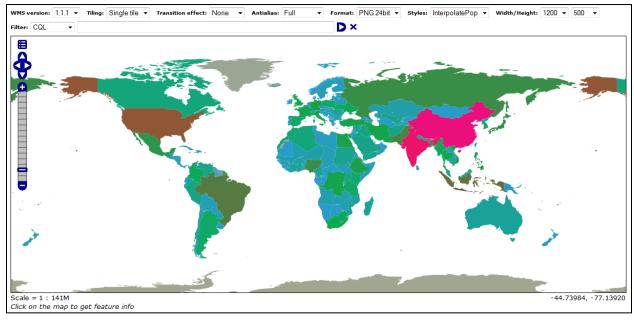

## **Chapter 8: Monitoring and Tuning**

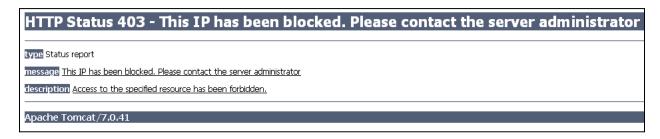

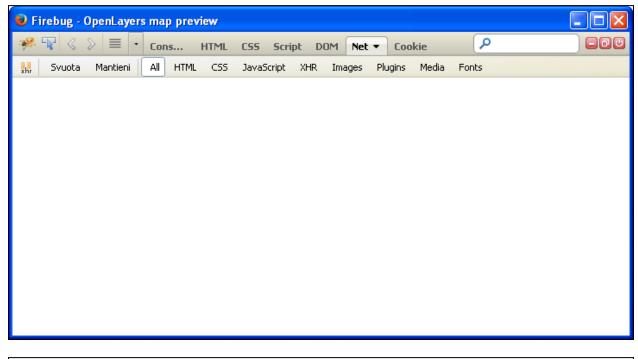

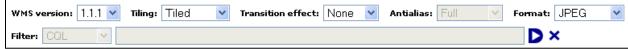

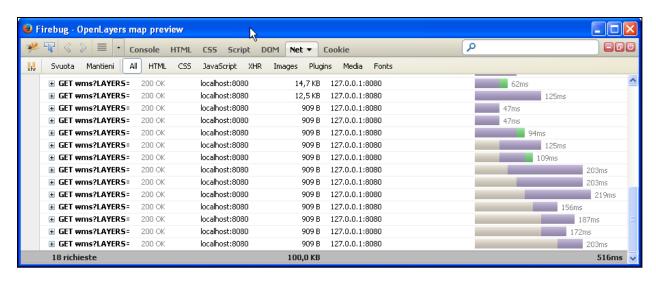

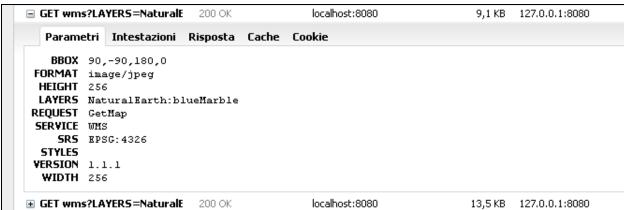

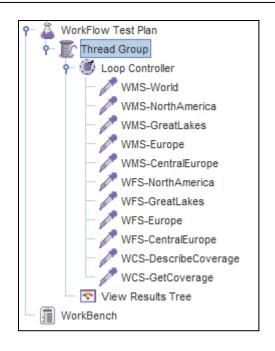

| Thread Group                             |  |  |  |  |  |  |
|------------------------------------------|--|--|--|--|--|--|
| lame: Thread Group                       |  |  |  |  |  |  |
| Comments:                                |  |  |  |  |  |  |
| Action to be taken after a Sampler error |  |  |  |  |  |  |
|                                          |  |  |  |  |  |  |
| Thread Properties                        |  |  |  |  |  |  |
| Number of Threads (users): 10            |  |  |  |  |  |  |
| Ramp-Up Period (in seconds): 30          |  |  |  |  |  |  |
| Loop Count: Forever 10                   |  |  |  |  |  |  |
| Delay Thread creation until needed       |  |  |  |  |  |  |
| Scheduler                                |  |  |  |  |  |  |

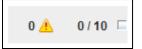

| User Defined Variables       |                        |  |  |  |  |  |
|------------------------------|------------------------|--|--|--|--|--|
| Name: User Defined Variables |                        |  |  |  |  |  |
| Comments:                    |                        |  |  |  |  |  |
|                              | User Defined Variables |  |  |  |  |  |
|                              | Value                  |  |  |  |  |  |
| Name:                        | Value                  |  |  |  |  |  |
| hostname Name:               | localhost              |  |  |  |  |  |

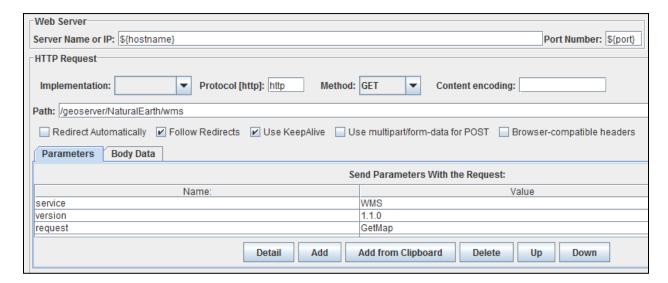

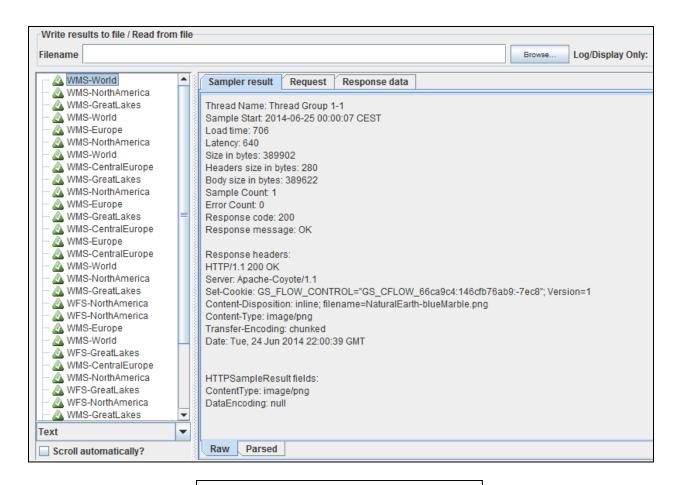

#### Miscellaneous

- · Chart Symbolizer
- · Control Flow
- Cross Layer Filtering
- CSS Styling
- GeoSearch
- CAS
- Monitor (Core, Hibernate)
- Importer (Core, BDB Backend)
- INSPIRE

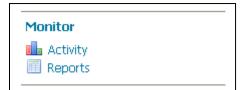

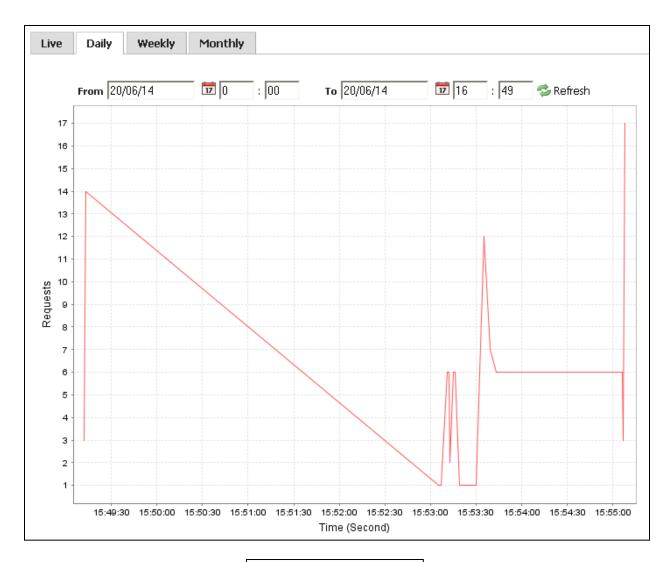

# Reports

Monitoring Reports

OWS Request Summary

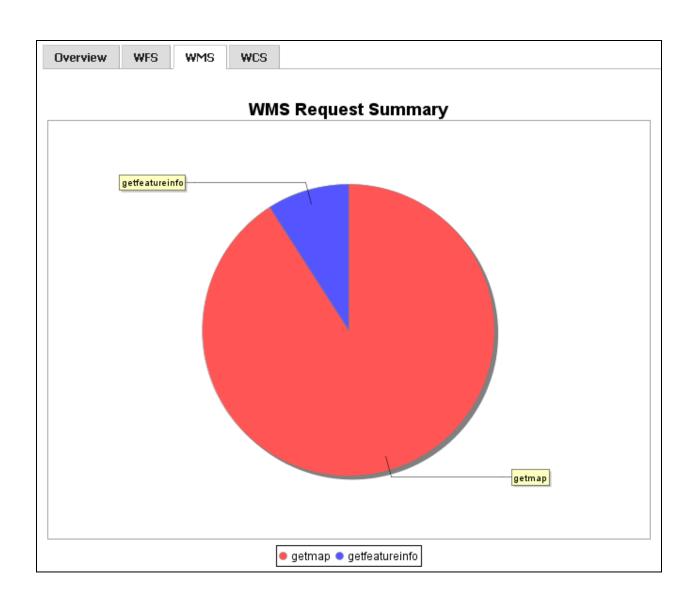

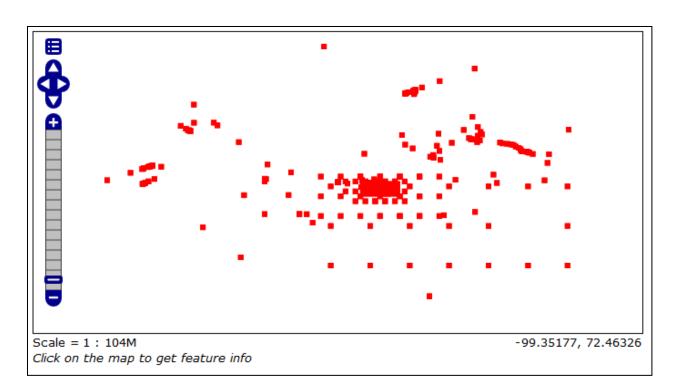

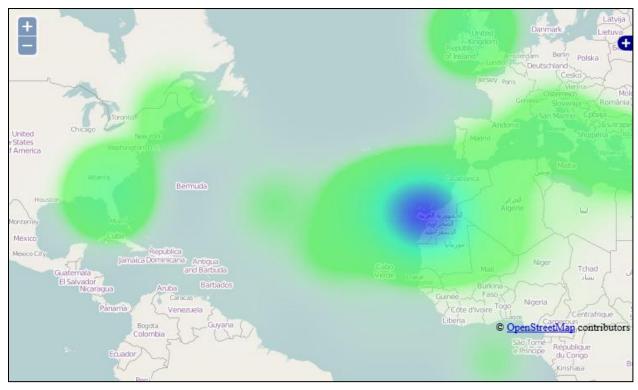

| Id | Status   | Server    | Method | Path                                | Query                                                       |
|----|----------|-----------|--------|-------------------------------------|-------------------------------------------------------------|
| 1  | FINISHED | localhost | GET    | /NaturalEarth/wms                   | service=WMS&version=1.1.0&request=GetMap&layers=Na          |
| 2  | FINISHED | localhost | GET    | /openlayers/theme/default/style.css | null                                                        |
| 3  | FINISHED | localhost | GET    | /openlayers/OpenLayers.js           | null                                                        |
| 4  | FINISHED | [ocalhost | GET    | /openlayers/img/east-mini.png       | null                                                        |
| 5  | FINISHED | localhost | GET    | /openlayers/img/cancel.png          | null                                                        |
| 6  | FINISHED | localhost | GET    | options.png/                        | null                                                        |
| 9  | FINISHED | localhost | GET    | /openlayers/img/west-mini.png       | null                                                        |
| 10 | FINISHED | localhost | GET    | /openlayers/img/zoom-minus-mini.png | null                                                        |
| 7  | FINISHED | localhost | GET    | /openlayers/img/north-mini.png      | null                                                        |
| 13 | FINISHED | localhost | GET    | /openlayers/img/zoom-plus-mini.png  | null                                                        |
| 11 | FINISHED | localhost | GET    | /openlayers/img/zoombar.png         | null                                                        |
| 12 | FINISHED | localhost | GET    | /openlayers/img/slider.png          | null                                                        |
| 8  | FINISHED | localhost | GET    | /openlayers/img/south-mini.png      | null                                                        |
| 14 | FINISHED | localhost | GET    | /NaturalEarth/wms                   | LAYERS=NaturalEarth:GeneralizedCountries&STYLES=&F          |
| 15 | FINISHED | localhost | GET    | /NaturalEarth/wms                   | ${\tt REQUEST=GetFeatureInfo\&EXCEPTIONS=application/vnd.}$ |
| 16 | FINISHED | localhost | GET    | /NaturalEarth/wms                   | LAYERS=NaturalEarth:GeneralizedCountries&STYLES=&F          |
| 17 | FINISHED | localhost | GET    | /NaturalEarth/wms                   | LAYERS=NaturalEarth:GeneralizedCountries&STYLES=&F          |

| Id | Status   | Server    | Method | Path              | Query                                              |
|----|----------|-----------|--------|-------------------|----------------------------------------------------|
| 14 | FINISHED | localhost | GET    | /NaturalEarth/wms | LAYERS=NaturalEarth:GeneralizedCountries&STYLES=&F |
| 15 | FINISHED | localhost | GET    | /NaturalEarth/wms | REQUEST=GetFeatureInfo&EXCEPTIONS=application/vnd. |
| 16 | FINISHED | localhost | GET    | /NaturalEarth/wms | LAYERS=NaturalEarth:GeneralizedCountries&STYLES=&F |
| 17 | FINISHED | localhost | GET    | /NaturalEarth/wms | LAYERS=NaturalEarth:GeneralizedCountries&STYLES=&F |
| 18 | FINISHED | localhost | GET    | /NaturalEarth/wms | LAYERS=NaturalEarth:GeneralizedCountries&STYLES=&F |
| 19 | FINISHED | localhost | GET    | /NaturalEarth/wms | LAYERS=NaturalEarth:GeneralizedCountries&STYLES=&F |
| 20 | FINISHED | localhost | GET    | /NaturalEarth/wms | LAYERS=NaturalEarth:GeneralizedCountries&STYLES=&F |
| 21 | FINISHED | localhost | GET    | /NaturalEarth/wms | LAYERS=NaturalEarth:GeneralizedCountries&STYLES=&F |
| 22 | FINISHED | localhost | GET    | /NaturalEarth/wms | LAYERS=NaturalEarth:GeneralizedCountries&STYLES=&F |
| 23 | FINISHED | localhost | GET    | /NaturalEarth/wms | REQUEST=GetFeatureInfo&EXCEPTIONS=application/vnd. |

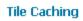

Tile Layers

Caching Defaults

Gridsets

Disk Quota

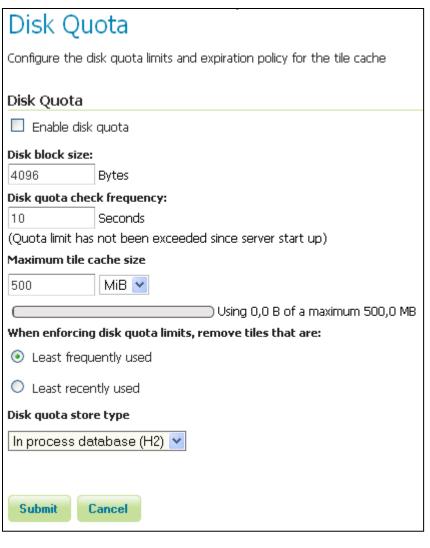

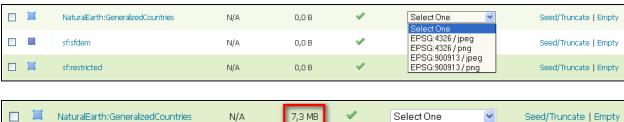

N/A

NaturalEarth:GeneralizedCountries

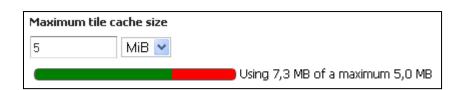

7,3 MB

Seed/Truncate | Empty

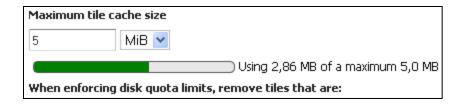

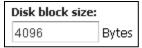

When enforcing disk quota limits, remove tiles that are:

Least frequently used

Least recently used

## **Appendix: OGC for ESRI Professionals**

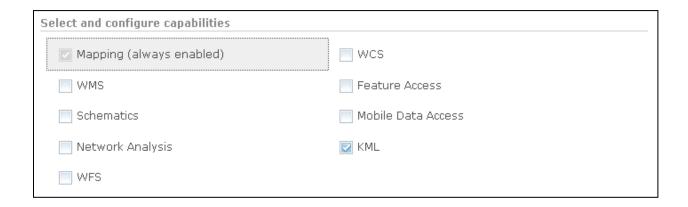

| Select and configure capabilities                                                                                                    |                                                      |  |  |  |  |  |  |
|----------------------------------------------------------------------------------------------------|------------------------------------------------------|--|--|--|--|--|--|
| ✓ Mapping (always enabled)                                                                                                    | wcs                                                  |  |  |  |  |  |  |
| ■ WMS                                                                                                    | Feature Access                                       |  |  |  |  |  |  |
| Schematics                                                                                                    | Mobile Data Access                                   |  |  |  |  |  |  |
| ■ Network Analysis                                                                                                    | ☑ KML                                                |  |  |  |  |  |  |
| WFS                                                                                                    |                                                      |  |  |  |  |  |  |
|                                                                                                    |                                                      |  |  |  |  |  |  |
| Feature Access Configuration                                                                                                    |                                                      |  |  |  |  |  |  |
| URLs                                                                                                    |                                                      |  |  |  |  |  |  |
|                                                                                                    | noleWorldCities/FeatureServer                        |  |  |  |  |  |  |
| REST URL: http://localhost/arcgis/rest/services/SampleWorldCities/FeatureServer  SOAP URL: http://localhost/arcgis/services/SampleWorldCities/MapServer/FeatureServer |                                                      |  |  |  |  |  |  |
|                                                                                                    |                                                      |  |  |  |  |  |  |
| Operations Allowed                                                                                                    |                                                      |  |  |  |  |  |  |
| ☑ Create ☑ Query                                                                                                    | Update                                               |  |  |  |  |  |  |
| Sync Delete                                                                                                    |                                                      |  |  |  |  |  |  |
| Properties                                                                                                    |                                                      |  |  |  |  |  |  |
| Allow Geometry Updates                                                                                                    |                                                      |  |  |  |  |  |  |
| Allow update of true curves                                                                                                    |                                                      |  |  |  |  |  |  |
|                                                                                                    |                                                      |  |  |  |  |  |  |
|                                                                                                    | Apply default to features with z-values              |  |  |  |  |  |  |
|                                                                                                    | Default z-value when inserting or updating features: |  |  |  |  |  |  |
| Enable ownership-based access control on featu                                                                                                    |                                                      |  |  |  |  |  |  |
| Operations allowed on features created by other                                                                                                    | users                                                |  |  |  |  |  |  |
| Query Update                                                                                                    | Delete                                               |  |  |  |  |  |  |

| Enable Transactions  Enable feature locking                   |                                                                   |
|---------------------------------------------------------------|-------------------------------------------------------------------|
| Enable maximum number of features Maximum number of features: |                                                                   |
| Force axis order for WFS 1.0.0:                               | <ul><li>Longitude, Latitude</li><li>Latitude, Longitude</li></ul> |
| Force axis order for WFS 1.1.0:                               | <ul><li>Longitude, Latitude</li><li>Latitude, Longitude</li></ul> |